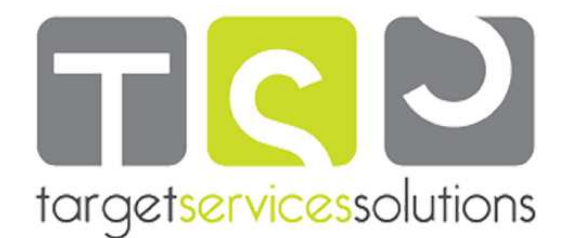

# **CORSO DI AUTOCAD 2D E 3D**

**AutoCAD 2D** 

# **INTRODUZIONE AD AUTOCAD**

Avviamento del programma Uso della tastiera Uso del mouse Barra dei menu Menu di scelta rapida Barre degli strumenti Plancia di comando Finestre di dialogo Immissione dei comandi Guida in linea

## **DIALOGO CON AUTOCAD**

Immissione di dati Sistema di riferimento Specificazione di punti Selezione di oggetti Personalizzazione dell'ambiente operativo: OPZIONI Creazione di un nuovo disegno: NUOVO Apertura di un disegno esistente: APRI Salvataggio del disegno: SALVA, SALVACOME Chiusura del disegno: CHIUDI Uscita da AutoCAD: ESCI

# **CONTROLLO DELLA VISUALIZZAZIONE**

Visualizzazione del disegno Ingrandimento e riduzione dell'immagine: ZOOM Spostamento del disegno sullo schermo: PAN Vista aerea del disegno: VISTAEREA Memorizzazione di una vista: VISTA

## **AIUTI AL DISEGNO**

Facilitazione nell'immissione di punti: SNAP Predisposizione di una griglia di riferimento: GRIGLIA Aiuto al disegno ortogonale: ORTO Aiuto al disegno assonometrico: PIANOASS Finestra di dialogo "Impostazioni disegno": IMPOSTADIS Richiesta di informazioni: DIST, AREA, LISTA, ID

## **IMPOSTAZIONE, ORGANIZZAZIONE E GESTIONE DEL DISEGNO**

Aspetto delle coordinate e degli angoli: UNITA Limiti del disegno: LIMITI File modello personalizzati Proprietà degli oggetti Layer, colori, tipi di linea e spessori di linea Impostazione e gestione dei layer: LAYER Impostazione del colore: COLORE

> **Sede Varese**  via Merini, 5 - Varese (VA) Tel: 0332/28.83.16 Fax: 0332/19.53.902

**Target Services Solutions Srl Sede Legale**  via A. De Gasperi, 496 - Ispra (VA) P. IVA – C.F.: 03112190123

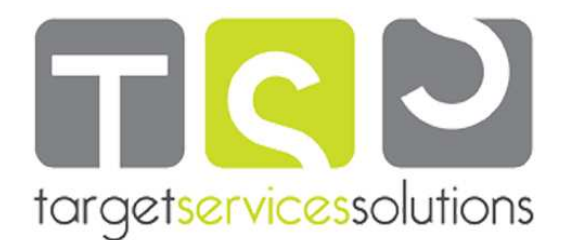

Impostazione del tipo di linea: TLINEA, SCALATL Impostazione dello spessore di linea: SPESSLIN Standardizzazione dei layer Modifica delle proprietà degli oggetti: PROPRIETA Corrispondenza fra le proprietà degli oggetti: CORRISPROP Gestione dei disegni con DesignCenter: ADCENTER Uso delle tavolozze degli strumenti: TAVOLOZZESTRUMENTI Uso della plancia di comando

#### **DISEGNO DI OGGETTI**

Disegno di linee: LINEA Disegno di circonferenze: CERCHIO Disegno di archi di circonferenza: ARCO Disegno di polilinee: PLINEA Disegno di rettangoli: RETTANGOLO Disegno di poligoni regolari: POLIGONO Tratteggio e riempimento di aree: TRATTEGGIO Disegno di ellissi: ELLISSE Disegno di anelli: ANELLO Disegno di linee infinite: XLINEA Disegno di curve spline: SPLINE Disegno di punti: PUNTO Suddivisione di entità con contrassegni: DIVIDI, MISURA Disegno di superfici poligonali piene: POLIG Creazione di regioni: REGIONE, SOTTRAI, UNIONE, INTERSEZIONE Creazione di contorni: CONTORNI

#### **MODIFICA DI OGGETTI**

Cancellazione di oggetti: CANCELLA Sfalsatura di entità: OFFSET Esecuzione di smussi: CIMA Esecuzione di raccordi: RACCORDO Taglio di entità: TAGLIA Estensione di entità: ESTENDI Spezzatura di entità: SPEZZA Spostamento di oggetti: SPOSTA Copia di oggetti: COPIA Copia speculare di oggetti: SPECCHIO Copia in serie di oggetti: SERIE Stiramento di oggetti: STIRA Rotazione di oggetti: RUOTA Scalatura di oggetti: SCALA Allineamento di oggetti: ALLINEA Annullamento di operazioni indesiderate: A

## **BLOCCHI E RIFERIMENTI ESTERNI**

Definizione di un blocco nel disegno corrente: BLOCCO Esportazione di un blocco in un file disegno separato: MBLOCCO Inserimento dei blocchi: INSER Gestione dei riferimenti esterni: RIFESTERNI Modifica locale di blocchi e riferimenti esterni: MODRIF

> **Sede Varese**  via Merini, 5 - Varese (VA) Tel: 0332/28.83.16 Fax: 0332/19.53.902

**Target Services Solutions Srl Sede Legale**  via A. De Gasperi, 496 - Ispra (VA) P. IVA – C.F.: 03112190123

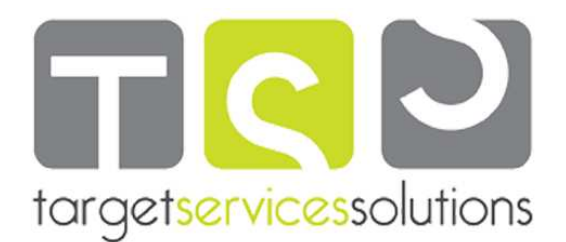

# **TESTO E ATTRIBUTI**

Definizione di stili di testo: STILE Scrittura di righe di testo: TESTO Scrittura di blocchi di testo multilinea: TESTOM Controllo ortografico: ORTOGRAF Definizione degli attributi: DEFATT Gestione degli attributi associati ai blocchi: GESTATTBL, MODIFATTBL, VISATT Estrazione degli attributi: ESTRDATI

## **QUOTATURA DEL DISEGNO**

Gestione degli stili di quota: DIMSTILE Quotatura lineare: DIMLINEARE, DIMALLINEATA Quotatura in parallelo e in serie: DIMLBASE, DIMCONTINUA Quotatura di angoli: DIMANGOLO Quotatura di diametri: DIMDIAMETRO Quotatura di raggi: DIMRAGGIO Quotatura ridotta di raggi: QUOTARIDOTTA Quotatura della lunghezza di un arco: ARCOQUOTA Quotatura per coordinate: DIMCOORDINATA Marcatura del centro: DIMCENTRO Inserimento di tolleranze geometriche: TOLLERANZA Creazione di linee direttrici: DIRRAPID Quotatura rapida: DIMRAPID

## **MESSA IN TAVOLA E STAMPA DEL DISEGNO**

Gli ambienti di lavoro: spazio modello e spazio carta Messa in tavola, scale e unità di misura Messa in tavola nello spazio modello – Metodo tradizionale Messa in tavola nello spazio carta – Metodo tradizionale: IMPOSTAPAG, LAYOUT Il metodo annotativo Creazione e gestione di finestre di layout: FINESTRE Tabelle di stili di stampa: GESTIONESTILI Processo di stampa: STAMPA

# **AutoCAD 3D**

## **INTRODUZIONE AD AUTOCAD 3D**

Coordinate 3D Convenzione della mano destra Uso dei filtri di coordinate 3D

## **UCS (Sistema di Coordinate Utente)**

UCS faccia, UCS oggetto, UCS vista, UCS origine, UCS asse Z, UCS 3 punti, Ruota UCS attorno all'asse X, Ruota UCS attorno all'asse Y, Ruota UCS attorno all'asse Z UCS dinamico

## **PUNTI DI VISTA 3D**

Alto, Basso, Sinistra, Destra, Fronte, Retro, SO assonometrico, SE assonometrico, NE assonometrico, NO assonometrico Apparecchio fotografico: Apfot Viste con nome: View Ruota il punto di vista: Ddvpoint Punto di vista: Pvista Immagini a linee nascoste: Nascondi

**Sede Varese**  via Merini, 5 - Varese (VA) Tel: 0332/28.83.16 Fax: 0332/19.53.902

**Target Services Solutions Srl Sede Legale**  via A. De Gasperi, 496 - Ispra (VA) P. IVA – C.F.: 03112190123

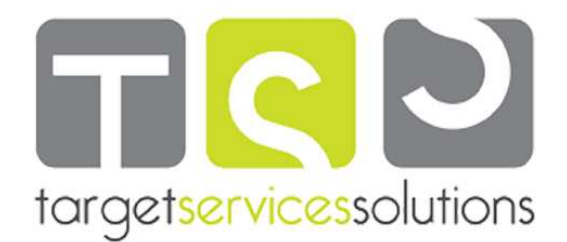

## **NAVIGAZIONE 3D**

Pan 3D, Zoom 3D, Orbita vincolata, Orbita libera, Orbita continua Ruota attorno ad asse, Regola distanza Passeggia, Vola, Impostazioni passeggiata e volo

## **STILI DI VISUALIZZAZIONE**

Wireframe 2D, Wireframe 3D, Nascosto 3D, Realistico, Concettuale Gestione degli stili di visualizzazione

#### **MODELLAZIONE**

Polisolido, Parallelepipedo, Cuneo, Cono, Cilindro, Sfera, Toro, Piramide, Elica, Superficie piana, Estrudi, Premere e trascinare, Sweep, Rivoluzione, Loft

#### **MODIFICA SOLIDI**

Unisci, Sottrai, Interseca, Estrudi facce, Sposta facce, Offset facce, Cancella facce, Ruota facce, Rastremazione facce, Copia facce, Colora facce, Copia spigoli, Colora spigoli, Impronta, Elimina, Separa, Svuota, Verifica

## **OPERAZIONI 3D**

Sposta 3D, Ruota 3D, Allinea 3D, Specchio 3D, Serie 3D, Trancia, Ispessisci, Piano di sezione

#### **MESH**

Faccia 3D, Mesh 3D, Mesh di rivoluzione, Mesh estrusa, Mesh rigata, Mesh spigolo

## **RAPPRESENTAZIONI FOTO-REALISTICHE**

Assegnazione dei materiali Impostazione delle luci Definizione della posizione geografica Proprietà del sole Impostazioni di rendering avanzate Render Stampa di un modello tridimensionale sottoposto a rendering

# **IMPOSTAZIONE DEL LAYOUT DI STAMPA DI UN MODELLO 3D**

Creazione di finestre mobili: Solview Generazione di profili e di sezioni nelle finestre create con il comando Solview: Soldraw Stampa del layout di un modello tridimensionale: Plot Visualizzazione e stampa di una vista prospettica di un modello tridimensionale

**Target Services Solutions Srl Sede Legale**  via A. De Gasperi, 496 - Ispra (VA) P. IVA – C.F.: 03112190123